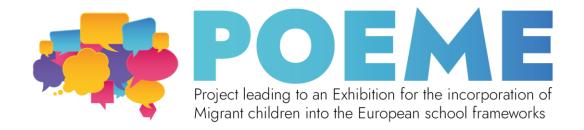

## **Lake of the Seven Cities - Exhibition Blueprint**

## **Construct your exhibition**

| Sub-section:         | Morphology and Geology                                          |
|----------------------|-----------------------------------------------------------------|
| Exhibit number:      | No 1                                                            |
| Name of the exhibit: | Journey through Sete Cidades                                    |
| Type of exhibit:     | Digital                                                         |
| Recommended          | 4 hours                                                         |
| preparation time:    |                                                                 |
| Required students:   | One group of 3 to 5 students, but more students can join.       |
| Brief description:   | A picture of the area of Seven Cities with clickable icons that |
|                      | lets the visitor know more about the morphological              |
|                      | characteristics of the area                                     |
| Materials and/or     | A computer and Internet access. Paper and a frame, or           |
| tools needed:        | cardboard to make a frame, printer.                             |
| Dimensions of the    | The exhibit should be created on a platform that allows the     |
| exhibit:             | creation of interactive presentations, such as Canva or         |

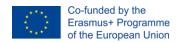

The European Commission's support for the production of this publication does not constitute an endorsement of the contents, which reflect the views only of the authors, and the Commission cannot be held responsible for any use which may be made of the information contained therein.

Genially. The QR code should be printed on paper and should be 20x20 cm. 1. Research the morphological characteristics of the area Step by step construction of the Seven Cities and collect a fair number of them instructions: (five or six items), making sure they are easily identifiable on an image. 2. Look up pictures of the Lake of the Seven Cities on websites that have royalty-free pictures, such as freepik.com and choose one picture with good resolution. 3. Use Canva or Genially to create an interactive presentation/image. Genially is recommended, because it's easier to publish the work and get a link, without exporting the work. Add icons over the relevant parts of the picture, which the visitors will then click on and open and explore the area. 4. Create a QR code with a link to the location of your

Create a QR code with a link to the location of your presentation.

5. Print the QR code so that it is big enough to be seen.

6. Frame the icon and hang it on the wall.

It can look something like this:

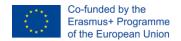

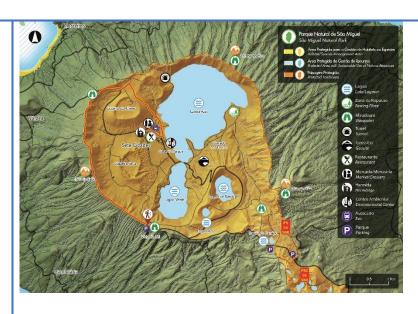

## (Online map)

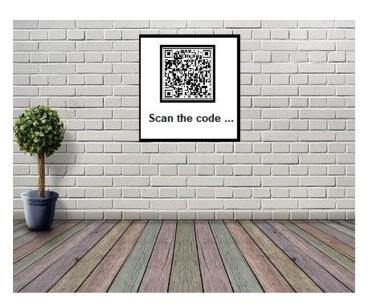

(QR code to be scanned by visitors)

| Sub-section:         | Morphology and Geology                   |
|----------------------|------------------------------------------|
| Exhibit number:      | No 2                                     |
| Name of the exhibit: | Volcano of Sete Cidades: a photo gallery |
| Type of exhibit:     | Physical                                 |

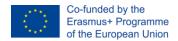

The European Commission's support for the production of this publication does not constitute an endorsement of the contents, which reflect the views only of the authors, and the Commission cannot be held responsible for any use which may be made of the information contained therein.

| 2-3 days                                                         |
|------------------------------------------------------------------|
| 2-5 students                                                     |
| A photographic gallery of the parts of the volcano of Sete       |
| Cidades and the types of rocks that are part of it, with labels. |
|                                                                  |
| Laptop and printer, paper (photo paper if possible), frames      |
| (or cardboard for handmade frames).                              |
|                                                                  |
| The size of the photographs for the gallery should be            |
| diverse, ranging from A3 to A6.                                  |
| 1. Research the geological characteristics of the area of the    |
| volcano of Sete Cidades, selecting 10-15 characteristics and     |
| pictures of them (for example the volcano's caldera, different   |
| types of rocks (limestone, pumice stone, ignimbrite, trachyte,   |
| obsidian, basalt), fajãs lávicas (a specific type of terrain     |
| characteristic of the area).                                     |
| 2. Create labels for the photographs with some information       |
| about the geological feature.                                    |
| 3. Print the photographs of your chosen size. It's nice to       |
| have a mixture of small and big photos.                          |
| 4. Put the photos in the frames or make the frames out of        |
| cardboard.                                                       |
| 5. Hang the photographs and the labels on the wall. It           |
| should look something like this:                                 |
|                                                                  |

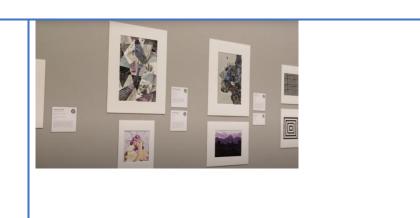

| Sub-section:         | Flora and Fauna                                                                                                 |
|----------------------|----------------------------------------------------------------------------------------------------|
| Exhibit number:      | No 3                                                                                                    |
| Name of the exhibit: | View of the Lake of Seven Cities                                                                                |
| Type of exhibit:     | Digital                                                                                                    |
| Recommended          | 1 hour                                                                                                    |
| preparation time:    |                                                                                                    |
| Required students:   | 2                                                                                                    |
| Brief description:   | This element consists of the display of a video of a drone                                                      |
|                      | view of the Lake of the Seven Cities.                                                                           |
| Materials and/or     | 1 big screen/TV connected to a computer and Internet,                                                           |
| tools needed:        | Video ( <a href="https://www.youtube.com/watch?v=oYZVPzAunv8">https://www.youtube.com/watch?v=oYZVPzAunv8</a> ) |
|                      | Paper and printer to print a label                                                                              |
| Dimensions of the    | The TV should be big enough to be seen from a couple of                                                         |
| exhibit:             | meters distance and also to have a good impact on the                                                           |
|                      | audience (at least 55 inches are recommended).                                                                  |
| Step by step         | 1. Hang the TV on the wall and, if possible, connect it to a                                                    |
| construction         | laptop (either via screen sharing or an HDMI cable).                                                            |
| instructions:        | 2. Create a label to put next to the TV.                                                                        |

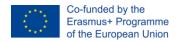

The European Commission's support for the production of this publication does not constitute an endorsement of the contents, which reflect the views only of the authors, and the Commission cannot be held responsible for any use which may be made of the information contained therein.

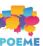

| 3. Go to YouTtube, access the video and put it on a loop      |
|---------------------------------------------------------------|
| (right-click on the video and choose the Loop option) and put |
| it on full screen.                                            |
|                                                               |
|                                                               |

| Sub-section:         | Flora and Fauna                                                  |
|----------------------|------------------------------------------------------------------|
| Exhibit number:      | No 4                                                             |
| Name of the exhibit: | Art gallery of flora and fauna                                   |
| Type of exhibit:     | Tangible                                                         |
| Recommended          | 2 weeks                                                          |
| preparation time:    |                                                                  |
| Required students:   | 3-10                                                             |
| Brief description:   | This is a gallery of artworks created by the students            |
| Materials and/or     | Arts and crafts materials (paper, pencils, markers, paint,       |
| tools needed:        | canvas, brushes, etc.)                                           |
| Dimensions of the    | There is no specific format to the artworks, but they should     |
| exhibit:             | fit the space in the exhibition dedicated to this exhibit. It is |
|                      | recommended that more or less 10 artworks are created.           |
| Step by step         | 1. Research about the plants and wildlife of the island of São   |
| construction         | Miguel, to be used as inspiration for the artworks               |
| instructions:        | 2. Create the artworks. Students are free to choose the          |
|                      | format and medium, but they should represent either plants       |
|                      | or animals of the island of São Miguel                           |
|                      | 3. Create labels for the artworks                                |

3. Hang the artworks and the labels on the displays. The result should be something like this:

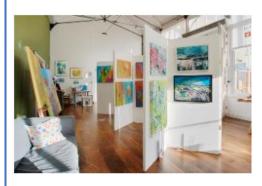

|                      | I a                                                            |
|----------------------|----------------------------------------------------------------|
| Sub-section:         | Culture and History                                            |
| Exhibit number:      | No 5                                                           |
| Name of the exhibit: | The Legend of the Seven Cities                                 |
| Type of exhibit:     | Intangible and Digital                                         |
| Recommended          | 1 week                                                         |
| preparation time:    |                                                                |
| Required students:   | 3 students to act in the play and one or more to film and edit |
| Brief description:   | The students will perform a short play representing the        |
|                      | Legend of the Lake of the Seven Cities (see e-book about       |
|                      | the Lake of the Seven cities created in the IO3 of the         |
|                      | POEME project)                                                 |
| Materials and/or     | POEME Lake of the Seven Cities e-book                          |
| tools needed:        | Camera, lights                                                 |
|                      | Costumes (if possible, if not accessories to represent the     |
|                      | different characters – crown for the princess and the king     |
|                      | and a herding staff for the shepherd)                          |
|                      | Film editing software                                          |

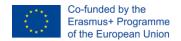

|                                         | Subtitling software                                                                                                    |
|-----------------------------------------|----------------------------------------------------------------------------------------------------|
|                                         | Projector and computer                                                                                                    |
| Dimensions of the exhibit:              | This element is a play, which will be performed live once by the students, and also recorded to be played as a projection                                                                                                    |
|                                         | on a loop afterwards. The play should be short, no more than 10 minutes.                                                                                                    |
| Step by step construction instructions: | <ol> <li>Read the e-book</li> <li>Create a script for the play</li> <li>Choose actors</li> <li>Practice the play</li> <li>Record the play</li> <li>Perform the play once at the exhibition</li> <li>Set up a projector and a laptop and project the play on the wall on a loop</li> </ol> |

| Sub-section:                  | Culture and History       |
|-------------------------------|---------------------------|
| Exhibit number:               | No 6                      |
| Name of the exhibit:          | The Seven Cities timeline |
| Type of exhibit:              | Tangible                  |
| Recommended preparation time: | 3 days                    |
| Required students:            | 5                         |

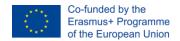

| Brief description: | This consists of a timeline that starts with the discovery of             |
|--------------------|---------------------------------------------------------------------------|
|                    | the Azores, the settlement of the island of São Miguel and                |
|                    | then the area of Seven Cities, with relevant cultural                     |
|                    | facts/elements such as photos.                                            |
| Materials and/or   | Computer with internet access and printer                                 |
| tools needed:      | Paper                                                                     |
|                    | Blu tack /another product to fixate the elements on the wall              |
| Dimensions of the  | The element should occupy around                                          |
| exhibit:           | 2 meters of a wall.                                                       |
| Step by step       | Research cultural facts about the Azores, the island of                   |
| construction       | São Miguel and the area of Sete Cidades                                   |
| instructions:      | 2. Select 10-15 facts to add to the timeline                              |
|                    | 3. Collect resources concerning these facts (pictures, texts)             |
|                    | 4. Write the texts to be included in the exhibit                          |
|                    | 5. Design elements of the timeline (line, arrows, etc)                    |
|                    | 6. Assemble the timeline on the wall, it should look something like this: |
|                    |                                                                           |

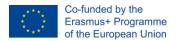